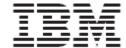

Trigo Product Center

# Release Notes

Fix pack 4.1.0.13

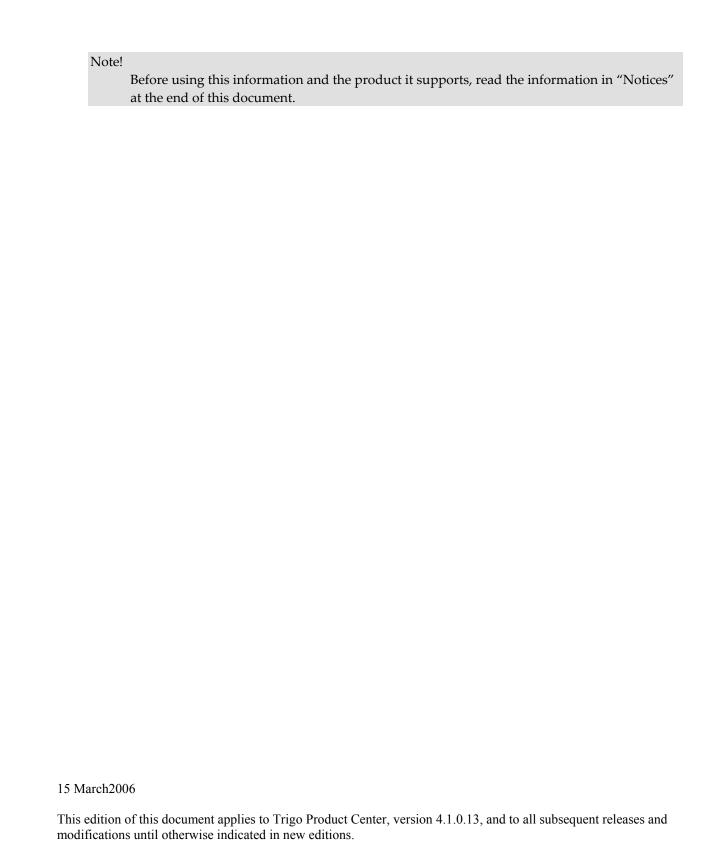

© Copyright International Business Machines Corporations 2006. All rights reserved. *Licensed Materials-Property of IBM*. US Government Users Restricted Rights – Use, duplication or disclosure restricted by GSA ADP Schedule Contract with IBM Corp.

# **Table of Contents**

| 1. Overvie   | W                                                   | 2 |
|--------------|-----------------------------------------------------|---|
| 1.1 Fix p    | ack requirements                                    | 2 |
| 2. Product   | fixes                                               | 2 |
| 2.1 Fixes    | s for 4.1.0.13                                      | 2 |
| 2.2 Fixes    | s for 4.1.0.12a                                     | 2 |
| 2.3 Fixes    | s for 4.1.0.11                                      | 3 |
| 2.3.1        | Override with Blank feature disabled                | 3 |
| 2.4 Fixes    | s for 4.1.0.10                                      | 3 |
|              | s for 4.1.0.9                                       |   |
| 2.6 Fixes    | s for 4.1.0.8a                                      | 4 |
| 2.7 Fixes    | s for 4.1.0.8                                       | 4 |
| 2.8 Fixes    | s for 4.1.0.7                                       | 5 |
| 3. Known     | issues and limitations                              | 5 |
| 4. Installat | tion                                                | 5 |
| 4.1 Insta    | llation notes                                       | 5 |
| 4.1.1        | Removal of J2EE and JSSE                            |   |
| 4.2 Prep     | aration                                             | 7 |
| 4.2.1        | Stopping the whole application on the local machine |   |
| 4.2.2        | Backup                                              |   |
| 4.2.3        | Delete Tomcat working directory                     | 8 |
| 4.3 Appl     | ly Fix Pack                                         | 8 |
| 4.3.1        | Unpack tar file                                     | 8 |
| 4.3.2        | Verify configuration files                          | 8 |
| 4.4 Test     | installation                                        | 9 |
| 4.4.1        | Start Trigo Product Center                          | 9 |
| 442          | Check status                                        | Q |

## 1. Overview

This document addresses customer requests, installation instructions, and notes for Trigo Product Center Fix Pack 4.1.0.13 on the following platform:

• Tomcat/Oracle

## 1.1 Fix pack requirements

• Trigo Product Center 4.1.0.7 must be installed prior to the application of Fix Pack 4.1.0.13. If working with a version prior to 4.1.0.7, it is required to upgrade to 4.1.0.7 first and then apply the 4.1.0.13 Fix Pack.

## 2. Product fixes

This section identifies issues that have been reported and resolved with the application of this fix pack.

Note: The Tracking Number column uses APAR, PMR, and Internal CR record numbers.

## 2.1 Fixes for 4.1.0.13

| Tracking<br>Number | Description                                             |
|--------------------|---------------------------------------------------------|
| JR22406            | New version method for category trees                   |
| JR22233            | Audit logs no longer logging script replacement actions |
| JR22268            | Inconsistent attribute values in different view         |

## 2.2 Fixes for 4.1.0.12a

| Tracking<br>Number | Description                                                                                    |
|--------------------|------------------------------------------------------------------------------------------------|
|                    |                                                                                                |
| JR22156            | Cannot delete spec, even if not in use                                                         |
| JR21730            | Attribute Search choice should jump.                                                           |
|                    | Impact: No change in the UI. Grouped attributes are highlighted when searched for in tab view. |
| JR22158            | Empty paths displayed in left pane                                                             |
| JR22547            | Jobs failing after MTPing 4.1.0.10 in production                                               |

| JR23051 | Delta import scripts do not work after applying 4.1.0.12 |
|---------|----------------------------------------------------------|
|         |                                                          |

## 2.3 Fixes for 4.1.0.11

| Tracking | Description                                                   |
|----------|---------------------------------------------------------------|
| Number   |                                                               |
| JR21938  | Attribute not included in export                              |
| JR21924  | Attribute order changing from subspec to secondary spec       |
| JR21688  | Inheritance path and source not displayed                     |
| JR22037  | Inheritance Rules lost when category tree is rolled back      |
| JR21470  | Category search unsuccessful - if category name contains "+ " |
| JR22213  | IPG Performance comparison                                    |
| JR22482  | Can't override the inherited value through scripting          |

#### 2.3.1 Override with Blank feature disabled

*Problem:* The change made in 4.1.0.9 was for attribute values to be trimmed before being saved. This change was made so there is proper matching of attribute values (i.e. for lookup tables). However, a problem surfaces when blankspaces are used to override inheritance so the trim fix basically disabled the overriding feature.

*Solution:* A simple fix will be made to keep the trim fix intact. Trimming is done only for attributes with non-blank characters. Meaning "A" and "A" will be trimmed to "A", but " " will remain as " ".

## 2.4 Fixes for 4.1.0.10

| Tracking | Description                                                                                              |
|----------|----------------------------------------------------------------------------------------------------|
| Number   |                                                                                                    |
| 18654    | Fixes & Optimization of duplicate sub spec script operations                                             |
| NA       | Back port of custom export/import tool – Refer to "Export/Import User Guide" for additional information. |

## 2.5 Fixes for 4.1.0.9

| Tracking | Description |
|----------|-------------|
| Number   |             |

| Number  |                                                                                                    |
|---------|----------------------------------------------------------------------------------------------------|
| JR21056 | Incorrect duplicate sub spec error                                                                                 |
| JR21036 | Script parsing error (explicit final new line required)                                                            |
| JR20850 | getSpecNameList() does not work for SUB_SPEC parameter value                                                       |
| JR21055 | getSpecNameList() returns all spec names for CATEGORY_TREE_SPEC parameter, instead of just the category tree specs |
| JR20852 | Get inheritance rule by attribute full path returns no result                                                      |
| JR20981 | Lookup table keys don't get leading/trailing white space trimmed                                                   |
| JR21123 | Fix multi-occurrence ordering on import                                                                            |
| JR21061 | Unexpected results when using the copy tool                                                                        |
| JR20610 | Inheritance source goes to wrong place                                                                             |
| JR21469 | Issue with non-persistent attributes                                                                               |

## 2.6 Fixes for 4.1.0.8a

| Tracking<br>Number | Description                                                                                                    |
|--------------------|----------------------------------------------------------------------------------------------------|
| JR21238            | Workflow scheduler stuck on production  Debug code has been added to catch and report certain Java exceptions that will be thrown if corruptions of workflow static data occur in the database. For example, if rows are deleted from the db tables containing workflow static data, while collaboration area that references the workflow still has items moving through it. Data corruption should never occur of course; hence these particular Java exceptions should actually never occur. |
| JR21206            | Using getFullHTTPResponse() method to download zip files.                                                                                                    |

# 2.7 Fixes for 4.1.0.8

| Tracking number | Description                                                                                           |
|-----------------|----------------------------------------------------------------------------------------------------|
| 01638           | Positional placement of new spec attribute.                                                           |
| 04359           | Rollback the changeover to the light Data Entry UI screens                                            |
| 13524           | Ordering of locale attributes is not consistent across specs when new locales are added to the system |
| 01114           | Clicking on source of inheritance does not direct to the exact location of the                        |

|       | attribute                                                                                                    |
|-------|----------------------------------------------------------------------------------------------------|
| 15080 | Cannot add subspec attribute through spec association screen if Secondary spec or category spec has only single node. |
| 15584 | View code not handling an invalid attribute properly                                                                  |
| 15634 | Extra line \${RM} \${TOP}/etc/tomcat33/webapps/trigo in start_appsvr.sh script removes tomcat working dir             |
| 15743 | Duplicate sub spec validation error preventing save of category entries                                               |
| 13405 | Redundant execution of queries                                                                                        |
| 15761 | ItemEdit widget exception when trying to display inherited value                                                      |

## 2.8 Fixes for 4.1.0.7

Refer to the release notes for maintenance releases 4.1.0.7-4.1.0.7c.

## 3. Known issues and limitations

The following table identifies known issues and limitations related to this release.

| JR22268 | Inconsistent Attribute Values in system-default and user-defined views. Targeted to be addressed for 4.1.0.13                                                                                                    |
|---------|----------------------------------------------------------------------------------------------------|
| JR21545 | Issue with displaying inheritance rules. Debug code was implemented in 4.1.0.9 to better analyze the issue and to aid in providing a solution for a future Fix Pack.                                                                         |
| 18633   | When removing a subspec, an error occurs stating that a duplicate subspec has been added. The error should not occur as the subspec is removed.  Workaround: Log out of WebSphere Product Center and log back in to clear the error message. |

## 4. Installation

This section provides general guidelines to apply a Fix Pack to Trigo Product Center. Some information may differ depending on the methods used for previous installations. Contact your support representative for Trigo Product Center with any installation issues.

### 4.1 Installation notes

Previously, it was necessary to perform a full installation for all files. The current installation process only updates the files that have changed to the current working version directory.

## 4.1.1 Removal of J2EE and JSSE

CR: P12188

Due to new company guidelines, J2EE and JSSE are no longer bundled as part of the Trigo installation file. This is not an issue for customers using WebSphere or WebLogic, only customers using Tomcat.

#### J2EE - Java 2 Platform, Enterprise Edition

J2EE is a Trigo prerequisite with the use of Tomcat; therefore the J2EE JAR file, which is part of "Version 1.3.1 of the Java 2 SDK, Enterprise Edition ("J2EE" SDK)", will need to be downloaded by the customer from the Sun Microsystems website (http://java.sun.com/j2ee/sdk\_1.3/). Follow the instructions on the web site to download and install the entire J2EE SDK.

**Note**: The J2EE jar file is included in the J2EE SDK tar file.

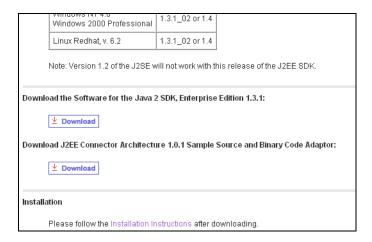

Figure 1 - Link to download J2EE SDK tar file

Once this tar file is downloaded, it is extracted to a location defined by the customer.

Since *j2ee.jar* is no longer included when a Trigo enterprise build is created and it is a prerequisite for Trigo Product Center, the following environment variable needs to be set to identify the location of the *j2ee.jar* file. The environment variable is defined in the *init\_trigo\_vars.sh* file.

File to edit:

\$TOP/setup/init\_trigo\_vars.sh

Environment variable:

J2EE\_JAR=(location of j2ee.jar file including the file name)

For Example:

J2EE\_JAR=/opt/j2sdkee1.3.1/lib/j2ee.jar

Note: This step is not required for WebSphere or WebLogic.

#### JSSE - Java Secure Socket Extension

JSSE was being used to provide HTTPS post functionality. After careful review, it was determined that this functionality was not being used, therefore the functionality and the associated JAR file was removed.

## 4.2 Preparation

Before attempting to apply the latest Fix Pack to Trigo Product Center, the following preparation is recommended:

### 4.2.1 Stopping the whole application on the local machine

Complete the following steps to stop the Trigo Product Center instance:

1. Check the scheduler to make sure there are no critical jobs that need to be completed. If the queue is clear, kill the scheduler manually by running the script:

```
$TOP/bin/go/stop/stop scheduler.sh
```

2. Abort the entire application by running the script:

```
$TOP/bin/go/abort local.sh
```

All services running on the local machine is aborted. The RMI registry is aborted.

**Note:** Check to make sure all processes have stopped using the 'ps' command.

Kill off any rogue "java" or "rmiregistry" processes that remain after shutting down the instance. Occasionally, it may take several attempts to kill off all java processes. Continue killing all java processes until they are all dead.

#### 4.2.2 Backup

- Create a full backup of the current Trigo Product Center directories before applying the Fix Pack. The Fix Pack will overwrite files that have changed. If any issues occur, the backup will allow a rollback to a previous version
- It is recommended to apply the Fix Pack to a test system to identify any issues before applying the Fix Pack to a production system
- Perform a full backup of the database before applying the Fix Pack to a production system

**Note**: Do not delete the old Trigo Product Center version until performing thorough testing with the new installation.

## 4.2.3 Delete Tomcat working directory

For configurations using Tomcat, delete the Tomcat working directory using the following command:

```
rm -rf $TOP/etc/default/tomcat33/webapps/ccd
```

Once the working directory has been deleted, begin the application of the Fix Pack.

## 4.3 Apply Fix Pack

To apply the Fix Pack to Trigo Product Center, complete the following tasks:

- □ Unpack tar file
- □ Update configuration files
- □ Test installation

## 4.3.1 Unpack tar file

Purpose: To extract and update any new installation files into the current working directory

Note: GNU tar is needed to untar the Trigo Product Center files.

1. Copy the Trigo Product Center tar file to the user or temporary directory.

Example:

```
{HOME OF TRIGO}/tarballs
```

2. CD to \$TOP, the current working directory, and unpack the tar file:

Using GNU tar, the following command extracts and unzips the tar file:

Example:

Tar using an absolute path:

```
tar zxvf /home/trigo/tarballs/trigo 4107a 05 fixpak tom ora.tgz
```

## 4.3.2 Verify configuration files

Verify all configuration files required by the new installation and make any updates as needed. Refer to the backup copy of the configuration files for the previous installation if needed.

- □ austin.properties
- □ admin\_properties.xml
- □ init\_trigo\_vars.sh

#### □ Trigo license file

#### **❖** austin.properties

On startup, the system will use this file to read in all system level parameters. This file includes settings for the database layer (connection parameters), directory settings, default character sets, thread-pooling parameters, and other settings, which are documented in the file.

File location: \$TOP/etc

#### admin\_properties.xml

This file is used by the administrative utilities to configure clusters of the application.

File location: \$TOP/etc

#### **❖** init\_trigo\_vars.sh

The initialization file is the shell script that initializes the shell variables used by the system.

File location: \$TOP/setup

#### **❖** Trigo License File

The license file contains the license keys needed to use the Trigo application.

File location: \$TOP/etc/runtime

#### 4.4 Test installation

#### 4.4.1 Start Trigo Product Center

To start the Trigo Product Center, execute the following script:

\$TOP/bin/go/start local.sh

The script starts all the services required to run Trigo Product Center.

**Note**: This process should take approximately 30-40 seconds, depending on the speed of the processor.

#### 4.4.2 Check status

Run the **\$TOP/bin/go/rmi\_status.sh** script that was provided by Trigo Product Center and verify the following services have started correctly.

- admin\_<machine name>
- appsvr\_<machine name>
- eventprocessor
- queuemanager
- scheduler
- workflow

YOU HAVE SUCCESSFULLY APPLIED THE LATEST MAINTENACE RELEASE FOR TRIGO PRODUCT CENTER!

## **Notices**

IBM may not offer the products, services, or features discussed in this document in all countries. Consult your local IBM representative for information on the products and services currently available in your area. Any reference to an IBM product, program, or service is not intended to state or imply that only that IBM product, program, or service may be used. Any functionally equivalent product, program, or service that does not infringe any IBM intellectual property right may be used instead. However, it is the user's responsibility to evaluate and verify the operation of any non-IBM product, program, or service.

IBM may have patents or pending patent applications covering subject matter described in this document. The furnishing of this document does not give you any license to these patents. You can send license inquiries, in writing, to:

IBM Director of Licensing IBM Corporation North Castle Drive Armonk, NY 10504-1785 U.S.A.

The following paragraph does not apply to the United Kingdom or any other country where such provisions are inconsistent with local law:

INTERNATIONAL BUSINESS MACHINES CORPORATION PROVIDES THIS PUBLICATION "AS IS" WITHOUT WARRANTY OF ANY KIND, EITHER EXPRESS OR IMPLIED, INCLUDING, BUT NOT LIMITED TO, THE IMPLIED WARRANTIES OF NON-INFRINGEMENT, MERCHANTABILITY OR FITNESS FOR A PARTICULAR PURPOSE. Some states do not allow disclaimer of express or implied warranties in certain transactions, therefore, this statement may not apply to you.

This information could include technical inaccuracies or typographical errors. Changes are periodically made to the information herein; these changes will be incorporated in new editions of the publication. IBM may make improvements and/or changes in the product(s) and/or program(s) described in this publication at any time without notice.

Any references in this information to non-IBM Web sites are provided for convenience only and do not in any manner serve as an endorsement of those Web sites. The materials at those Web sites are not part of the materials for this IBM product and use of those Web sites is at your own risk.

IBM may use or distribute any of the information you supply in any way it believes appropriate without incurring any obligation to you.

Licensees of this program who wish to have information about it for the purpose of enabling: (i) the exchange of information between independently created programs and other programs (including this one) and (ii) the mutual use of the information which has been exchanged, should contact:

IBM Burlingame Laboratory Director IBM Burlingame Laboratory 577 Airport Blvd., Suite 800 Burlingame, CA 94010 U.S.A

Such information may be available, subject to appropriate terms and conditions, including in some cases, payment of a fee.

The licensed program described in this document and all licensed material available for it are provided by IBM under terms of the IBM Customer Agreement, IBM International Program License Agreement, or any equivalent agreement between us.

Any performance data contained herein was determined in a controlled environment. Therefore, the results obtained in other operating environments may vary significantly. Some measurements may have been made on development-level systems and there is no guarantee that these measurements will be the same on generally available systems. Furthermore, some measurement may have been estimated through extrapolation. Actual results may vary. Users of this document should verify the applicable data for their specific environment.

Information concerning non-IBM products was obtained from the suppliers of those products, their published announcements or other publicly available sources. IBM has not necessarily tested those products and cannot confirm the accuracy of performance, compatibility or any other claims related to non-IBM products. Questions on the capabilities of non-IBM products should be addressed to the suppliers of those products.

This information may contain examples of data and reports used in daily business operations. To illustrate them as completely as possible, the examples may include the names of individuals, companies, brands, and products. All of these names are fictitious and any similarity to the names and addresses used by an actual business enterprise is entirely coincidental.

All statements regarding IBM's future direction or intent are subject to change or withdrawal without notice, and represent goals and objectives only.

## **Programming interface information**

Programming interface information, if provided, is intended to help you create application software using this program.

General-use programming interfaces allow you to write application software that obtain the services of this program's tools.

However, this information may also contain diagnosis, modification, and tuning information. Diagnosis, modification and tuning information is provided to help you debug your application software.

Warning: Do not use this diagnosis, modification, and tuning information as a programming interface because it is subject to change.

## **Trademarks and service marks**

The following terms are trademarks or registered trademarks of International Business Machines Corporation in the United States or other countries, or both:

IBM
the IBM logo
AIX
CrossWorlds
DB2
DB2 Universal Database
Domino
Lotus
Lotus Notes

MQIntegrator MQSeries Tivoli WebSphere

Microsoft, Windows, Windows NT, and the Windows logo are trademarks of Microsoft Corporation in the United States, other countries, or both.

MMX, Pentium, and ProShare are trademarks or registered trademarks of Intel Corporation in the United States, other countries, or both.

Java and all Java-based trademarks are trademarks of Sun Microsystems, Inc. in the United States, other countries, or both.

Other company, product or service names may be trademarks or service marks of others.

IBM WebSphere Product Center.